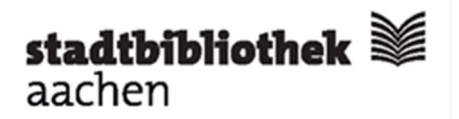

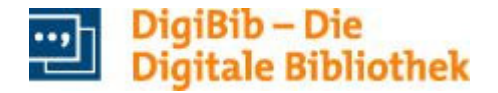

# **Häufige Fragen zur Fernleihe**

Die Fernleihe der Stadtbibliothek Aachen beschafft für Sie Literatur, die nicht am Ort vorhanden ist. Durch den Zugriff auf Bibliotheksbestände in ganz Deutschland und im Ausland können wir (fast) alles für Sie besorgen - Bücher, Noten, Dissertationen, Mikrofilme, Zeitschriftenaufsätze ...

#### **Wie funktioniert die Fernleihe grundsätzlich?**

- Über die Digitale Bibliothek (DigiBib) mit Benutzernummer und Passwort
- Lieferzeit bei Büchern: in der Regel 10 15 Tage
- Lieferzeit bei Zeitschriftenaufsätzen: wenige Tage
- Fernleihgebühren: 2,00 € pro Bestellung
- Falls Sie Fragen haben, können Sie sich gerne persönlich, per E-Mail oder telefonisch an unsere Fernleihe wenden. Sie können Ihre Bestellungen auch weiterhin persönlich in der Fernleihe aufgeben.

#### **Wie gebe ich eine Fernleihbestellung auf?**

 Bitte loggen Sie sich mit der Nummer Ihres gültigen Benutzerausweises und Ihrem Passwort in der Digitalen Bibliothek ein. Die DigiBib erreichen Sie über den Link in unserem Online-Katalog: https://webopac.stadtbibliothek-aachen.de

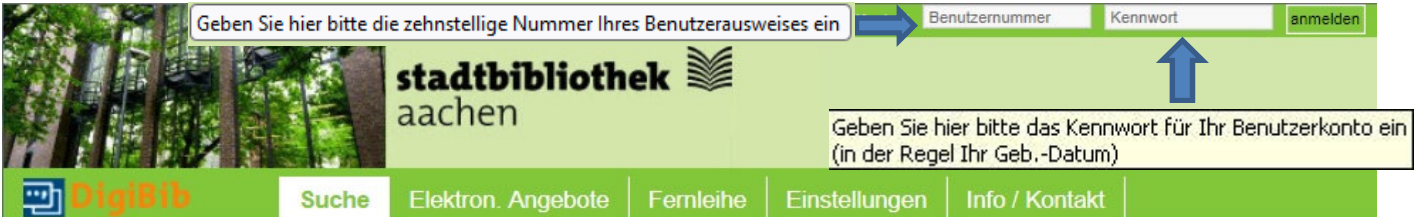

- Wenn Sie noch nicht geprüft haben, ob sich der gewünschte Titel in unserem Bestand befindet, verwenden Sie die Suchmaske, die unter dem Karteireiter "Suche" voreingestellt ist..
- Hier geben Sie im Feld "Freitext" Ihre Suchbegriffe ein. Sie können auch weitere Suchfelder über "Mehr Optionen" einblenden. Es wird automatisch eine Suche in den Aachener Bibliothekskatalogen durchgeführt..
- Ist der Titel nicht in Aachen vorhanden, wählen Sie weitere Datenbanken oder Datenbankgruppen aus, und wiederholen Sie die Suche, bis Sie den gewünschten Titel gefunden haben.
- Klicken Sie bei diesem Treffer auf den Button "Wie komme ich dran".

#### **Wie bestelle ich ein Buch?**

- In der Kategorie "Per Fernleihe bestellbar" wird Ihnen nun die Bestell-Option angeboten.
- Wenn Sie sich noch nicht in die Digitale Bibliothek eingeloggt haben, erscheint nach dem Klick auf den Bestell-Button eine Login-Maske, über die Sie sich nun mit Ihren Ausweisdaten anmelden.
- Auf dem nächsten schon vorausgefüllten Bildschirm sehen Sie die Detailangaben. Bitte beachten Sie:
	- o Eine Beschaffung per Fernleihe ist nicht möglich, wenn das Buch in unserer Bibliothek, der Bibliothek der RWTH oder der Fachhochschulbibliothek Aachen vorhanden ist.
	- o Laut Leihverkehrsordnung sind Bücher, die für weniger als 15,- € im Buchhandel erhältlich sind, nicht bestellbar.
- Klicken Sie im Abschnitt "Lieferbedingungen" das Gewünschte an.
- Prüfen Sie die Angaben, und klicken Sie abschließend auf den Button "Bestellen".
- Die Bearbeitungsgebühr in Höhe von 2,00 € wird auf Ihrem Benutzerkonto belastet. Bitte begleichen Sie Ihre offenen Gebühren bei nächster Gelegenheit, spätestens beim Abholen der Fernleihmedien.
- Bei Eintreffen des Buches benachrichtigen wir Sie per Mail (wenn Ihre Mail-Adresse in der Stadtbibliothek hinterlegt ist) oder per Post.
- Falls der gewünschte Titel bei der Recherche nicht gefunden wurde, erreichen Sie über den Karteireiter "Fernleihe" auch eine freie Bestellmaske, in der Sie Ihren Bestellwunsch eingeben können.
- Ihre Bestellung wird daraufhin von unserer Fernleihstelle geprüft und bearbeitet.

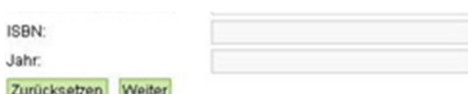

- · E Wichtige Hinweise zur Fernleihe
- · Falls Sie das Gesuchte nicht finden, füllen Sie bitte die Bestellmaske aus.
- Die Stadtbibliothek wird die Daten bearbeiten und sofern möglich eine Fernleihbestellung einleiten. Durch die notwendige Nachbearbeitung müssen Sie allerdings mit einer längeren Lieferzeit rechnen.

# **Wie bestelle ich einen Zeitschriftenaufsatz?**

- Wählen Sie den Reiter "Fernleihe" in der DigiBib aus.
- Klicken Sie am linken Rand die Option "Zeitschriftenartikel" an.
- Geben Sie die vorliegenden Angaben zur Zeitschrift ein (Wichtig: nicht den Aufsatztitel dieser ist nicht suchbar).
- Nach erfolgreicher Recherche erhalten Sie einen oder mehrere Treffer aus dem Deutschen Zeitschriftenkatalog (ZDB)
- Wählen Sie den gewünschten Titel für eine Bestellung aus.
- Ist eine Bestellung möglich, sehen Sie auf dem nächsten Bildschirm die Detailangaben.
	- o Die Beschaffung über Fernleihe ist nicht möglich, wenn die Zeitschrift in unserer Bibliothek, der Bibliothek der RWTH oder der Fachhochschulbibliothek vorhanden ist.
- Ergänzen Sie die erforderlichen Angaben zum Aufsatz und wählen Sie die gewünschten Lieferbedingungen.
- Aufsätze bis 40 (oft auch bis zu 60) Seiten werden kostenlos als Kopie geliefert. Bei längeren Artikeln können
- Gebühren anfallen, legen Sie bitte in diesem Fall fest, bis zu welcher Höhe Sie die Kopiergebühren tragen würden.
- Prüfen Sie Ihre persönlichen Angaben, und ergänzen hier ggf. noch Ihre E-Mail-Adresse.
- Sind alle Angaben korrekt, klicken Sie auf den Button "Bestellen".
- Die Bearbeitungsgebühr in Höhe von 2,00 € wird auf Ihrem Benutzerkonto belastet. Bitte begleichen Sie Ihre offenen Gebühren bei nächster Gelegenheit, spätestens beim Abholen der Kopien.
- Wir benachrichtigen Sie per E-Mail oder per Post bei Eintreffen der Aufsatzkopien.
- Eine Zusendung der Kopien per Post oder als E-Mail-Anhang ist leider nicht möglich.
- Falls Sie die gewünschte Zeitschrift nicht finden können, können Sie Ihre Angaben auch in eine freie Bestellmaske eingeben. Ihre Bestellung wir daraufhin von unserer Fernleihstelle geprüft und bearbeitet.
- Ältere Zeitschriftenjahrgänge können häufig auch komplett zur Durchsicht bestellt werden. Wenden Sie sich hierzu bitte an die Beratung im 1. Obergeschoss, um die Erledigungsaussichten abzuprüfen.
- Aufsätze oder Abschnitte aus Büchern (bis maximal 10 % des Bandes) können zu den gleichen Bedingungen wie Zeitschriftenaufsätze als Kopie bestellt werden. Verwenden Sie dafür bitte die Bestellmaske für Bücher, und wählen Sie bei der Bestellung die Option "Abschnitt in Kopie" statt der voreingestellten Option "Ganzes Buch".

## **Wie kann ich den Stand meiner Bestellung verfolgen?**

- Sind Sie in der Digitalen Bibliothek für die Fernleihe angemeldet, haben Sie über den Reiter "Fernleihe", Menüpunkt "Fernleihkonto" auch Zugriff auf den Bearbeitungsstand Ihrer Fernleihen, getrennt für Bücher und Aufsätze.
- Den Stand Ihrer Buchbestellungen (nicht der Aufsatzbestellungen) können Sie außerdem in Ihrem Benutzerkonto in unserem Online-Katalog unter dem Menüpunkt "Benutzerdienste" einsehen. Melden Sie sich dazu in den "Benutzerdiensten" mit Ihrer Benutzernummer und Passwort an.

# **Wie sind die Ausleihbedingungen?**

- Sie entleihen die Fernleihmedien am Servicepunkt im Erdgeschoss der Zentralbibliothek, und geben sie dort auch wieder zurück. Bitte beachten Sie, dass Sie dazu Ihren gültigen Benutzerausweis benötigen.
- Die Ausleihbedingungen (Leihfrist, Verlängerungsmöglichkeit, Benutzung in der Bibliothek, Kopierverbot) bestimmt die besitzende Bibliothek, sie können von uns nicht beeinflusst werden. Die Ausleihfrist beträgt i.d.R. 4 Wochen.
- Nicht entleihbare Fernleihmedien können Sie an Lese- und Arbeitsplätzen im 1. Obergeschoss einsehen.
- Eine Verlängerung der Leihfrist ist in vielen Fällen möglich (beachten Sie dazu den Einlegezettel im Buch). Sie müssen jedoch damit rechnen, dass Fernleihmedien trotzdem vorzeitig zurückgefordert werden.

## **Welche Medien können nicht über Fernleihe bestellt werden?**

- Medien, die für weniger als 15,00 € im Buchhandel erhältlich sind.
- Ältere Werke von besonderem Wert. Dies gilt insbesondere für Werke vor 1900.
- Loseblattausgaben, komplette neuere Zeitschriftenhefte und Jahrgänge, großformatige Werke, E-Books.
- In der Regel Nicht-Buch-Medien wie Hörbücher, Musik-CDs, DVDs, Videos sowie Abschlussarbeiten unterhalb des Niveaus der Dissertation wie Staatsexamens-, Diplom-, Bachelor- oder Masterarbeiten.

# **Wo erhalte ich Hilfe und nähere Auskünfte?**

- Per E-Mail an die Fernleihstelle der Stadtbibliothek : fernleihe@mail.aachen.de
- Telefonisch und persönlich zu den Öffnungszeiten der Zentralbibliothek am Beratungsplatz im 1. Obergeschoss, Tel. 0241 432-38630 und 432-38365.